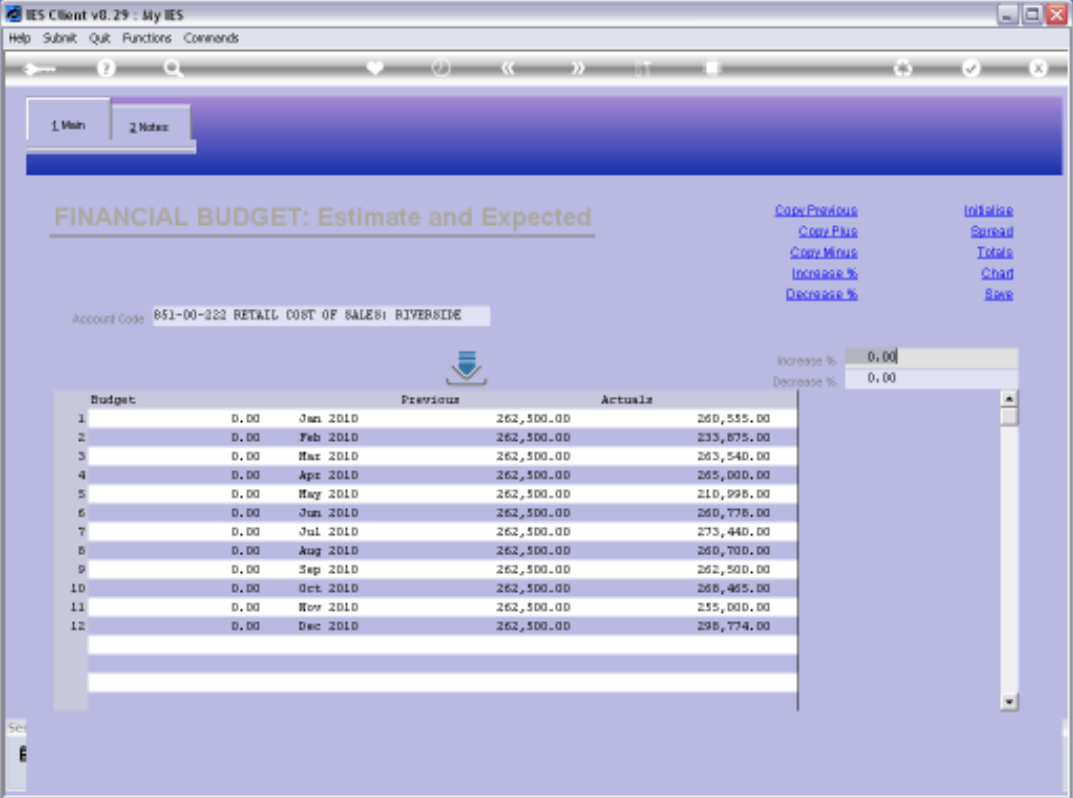

Slide notes: A Previous Budget can be copied, together with a standard increase, to the new Budget column.

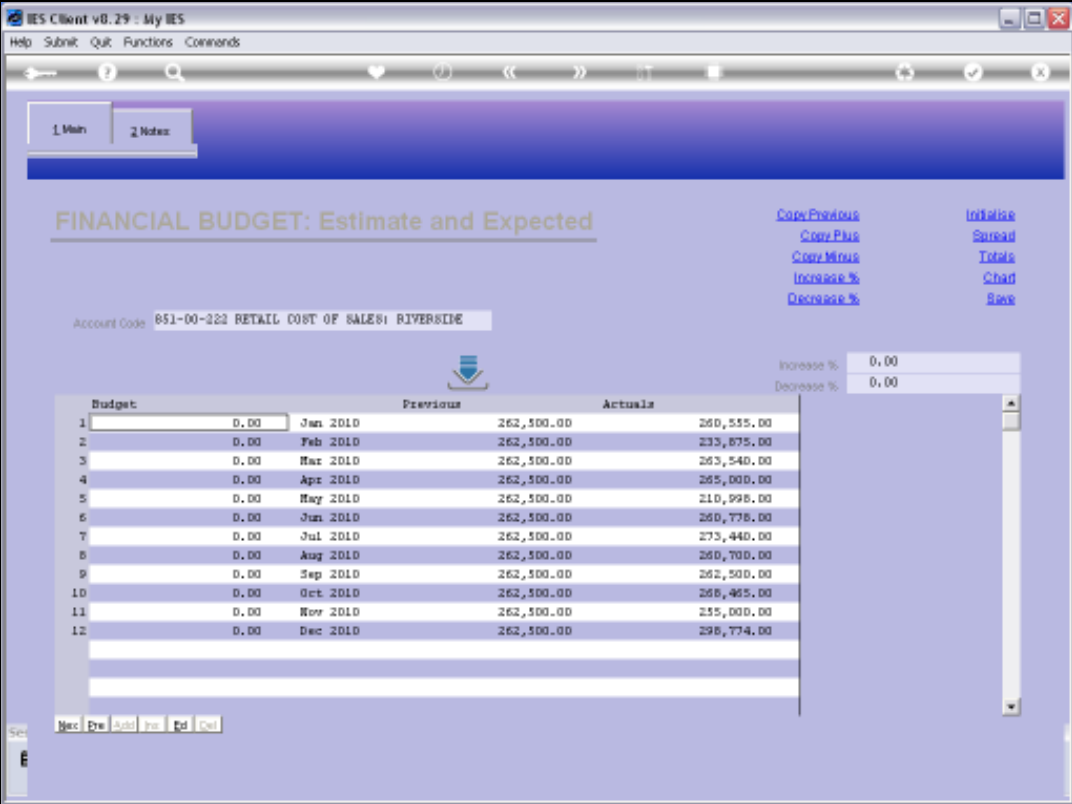

Slide notes: We use 'Copy Plus' for this, but it only works if an Increase % is specified.

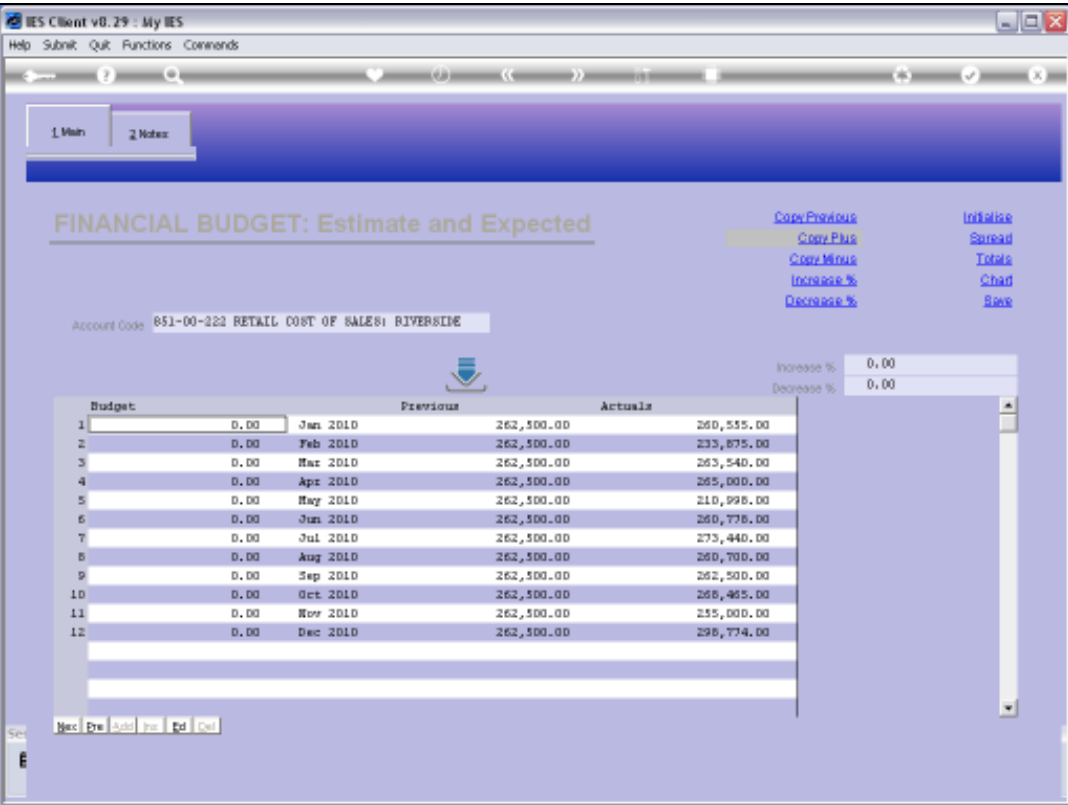

Slide notes: In this case, no Budget is provided, because no Increase % has been stated.

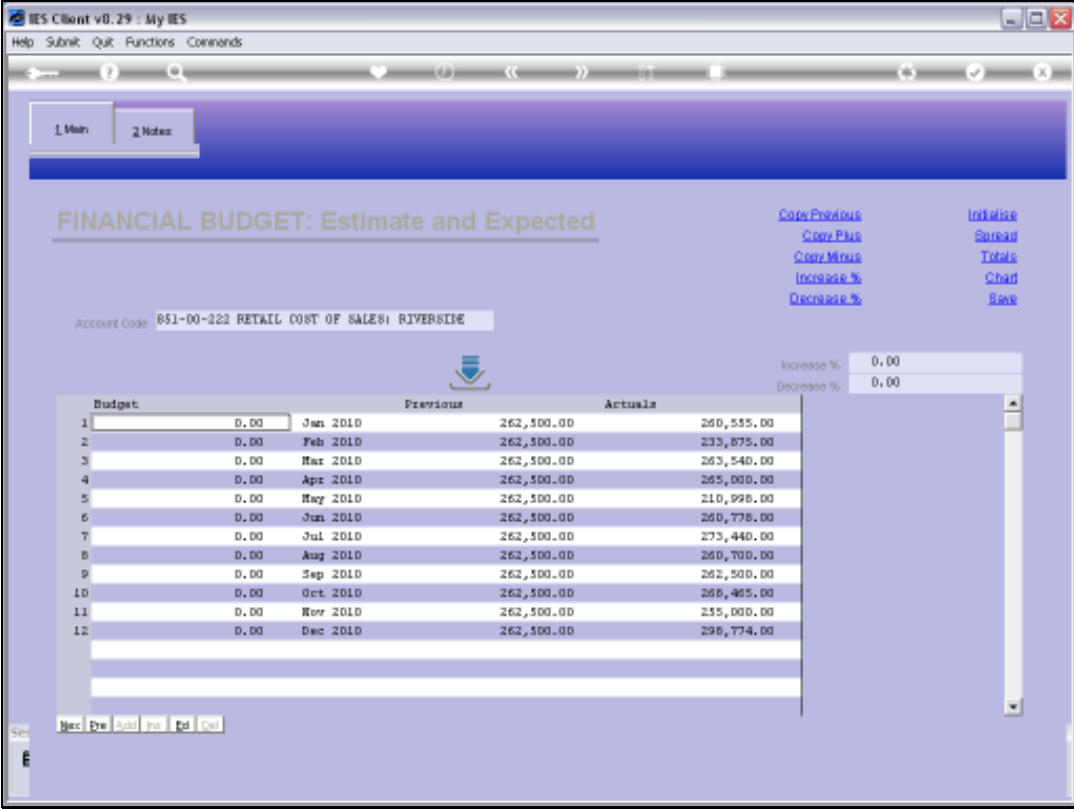

## Slide 4 Slide notes:

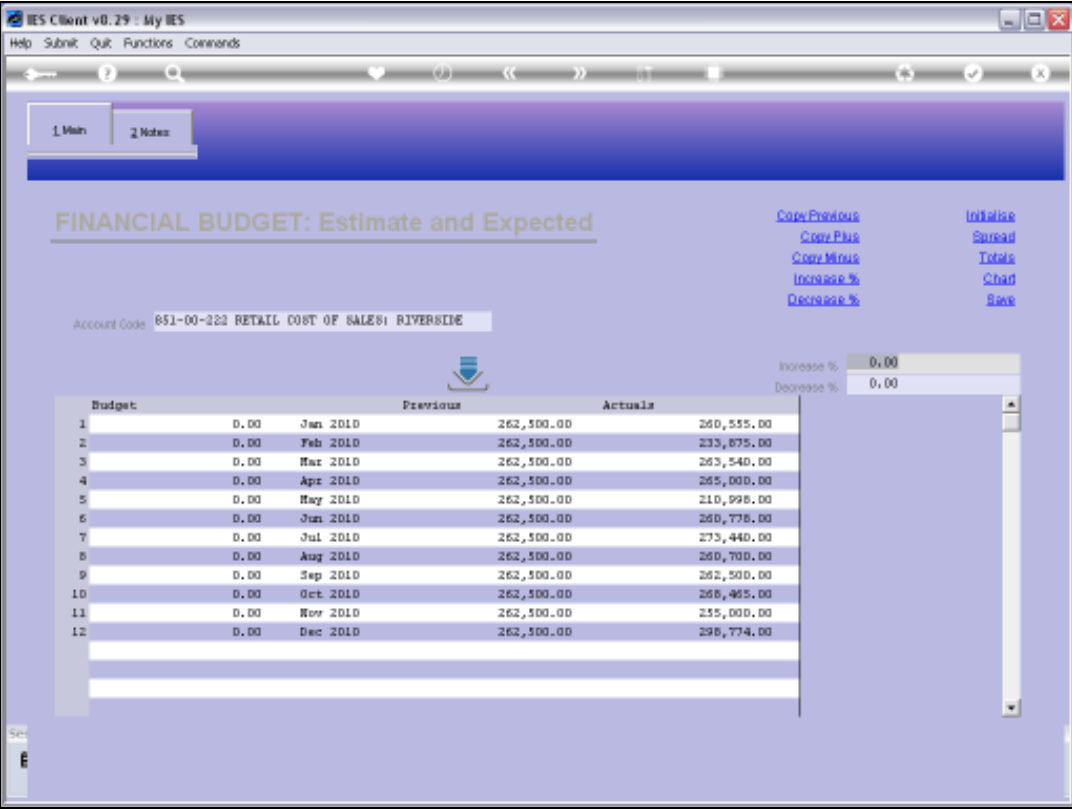

Slide notes: Once we have stated an Increase %, and then use 'Copy Plus', then the previous Budget is translated to the new Budget with the specified % increase.

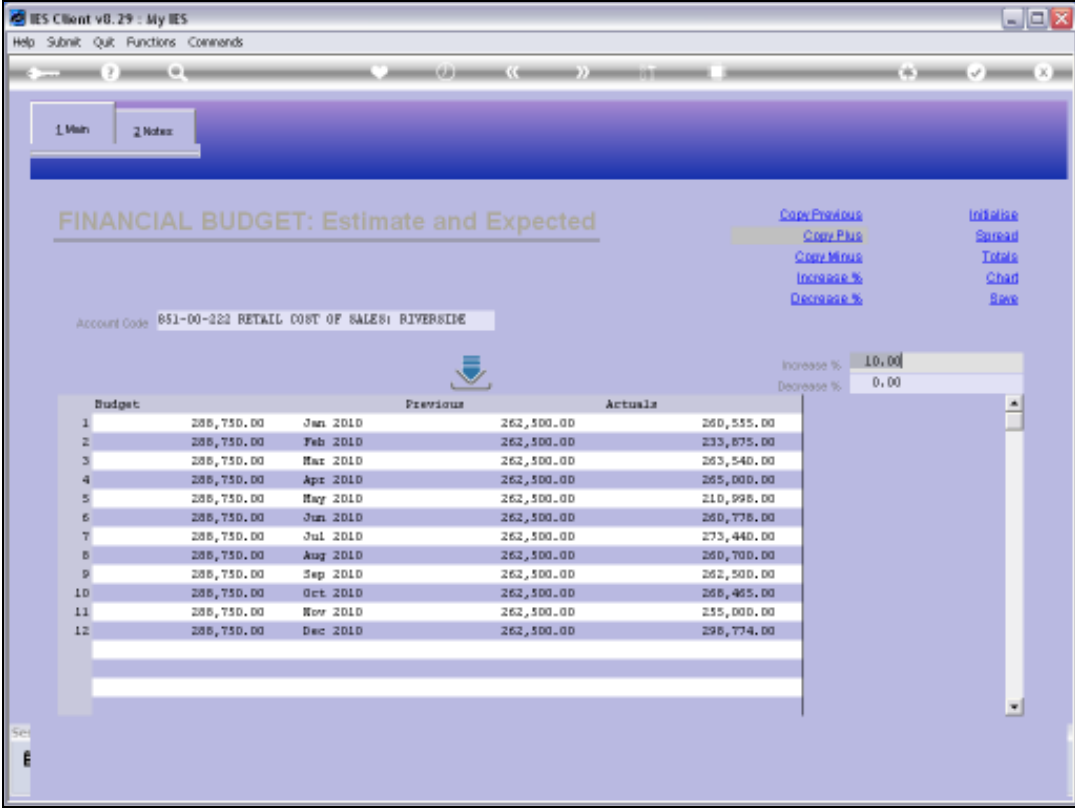

Slide notes: And here we have a Budget that is 10% higher than the previous.

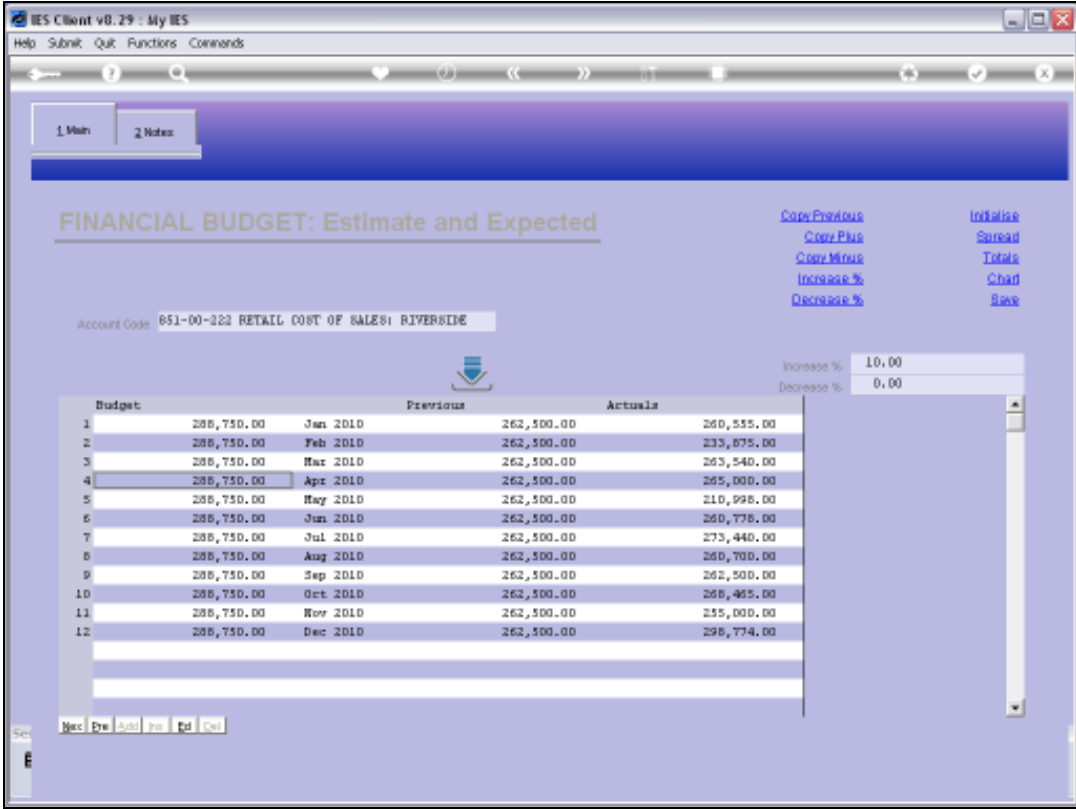

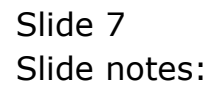